## **Redimensionner une photo dans un document sans la couper**

(Remarque : diminuer vos photos permet également d'alléger le poids du document final)

- faire un clic droit sur la photo
- le menu suivant s'ouvre :

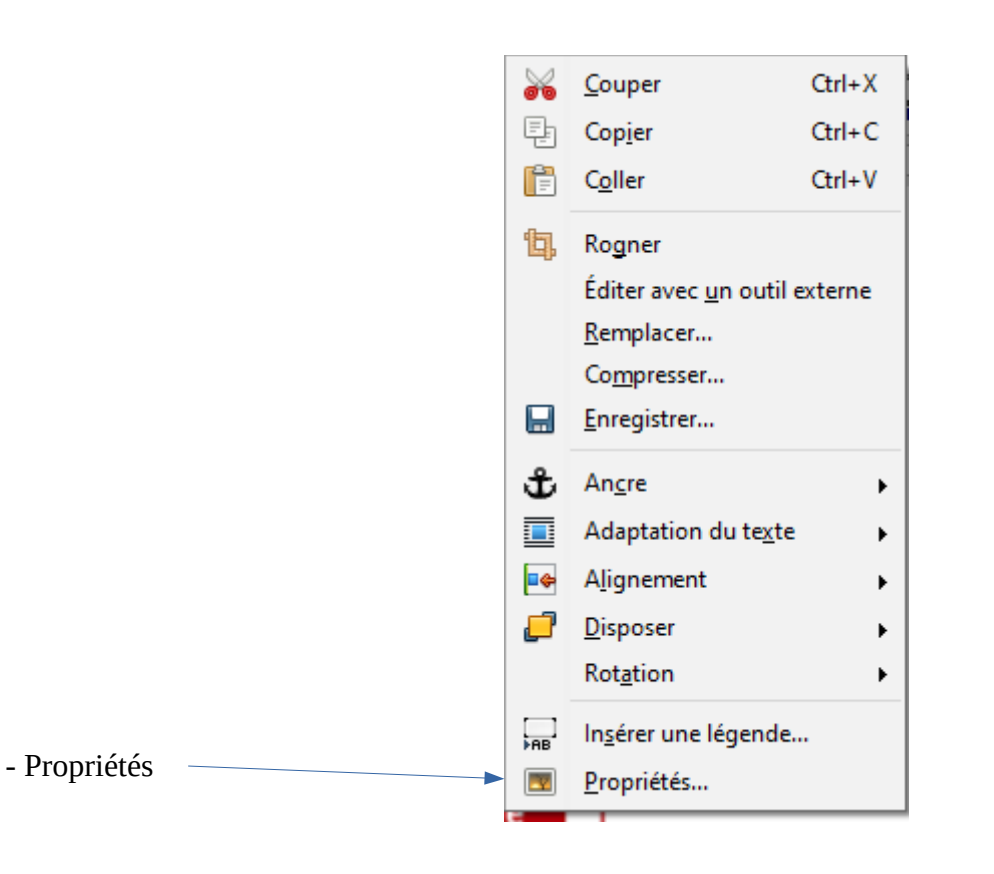

- puis, sélectionner « Rogner »

- 1- Cliquer sur « conserver l'échelle » pour ne pas la déformer
- 2- Modifier l'échelle ou la taille de l'image
- OK

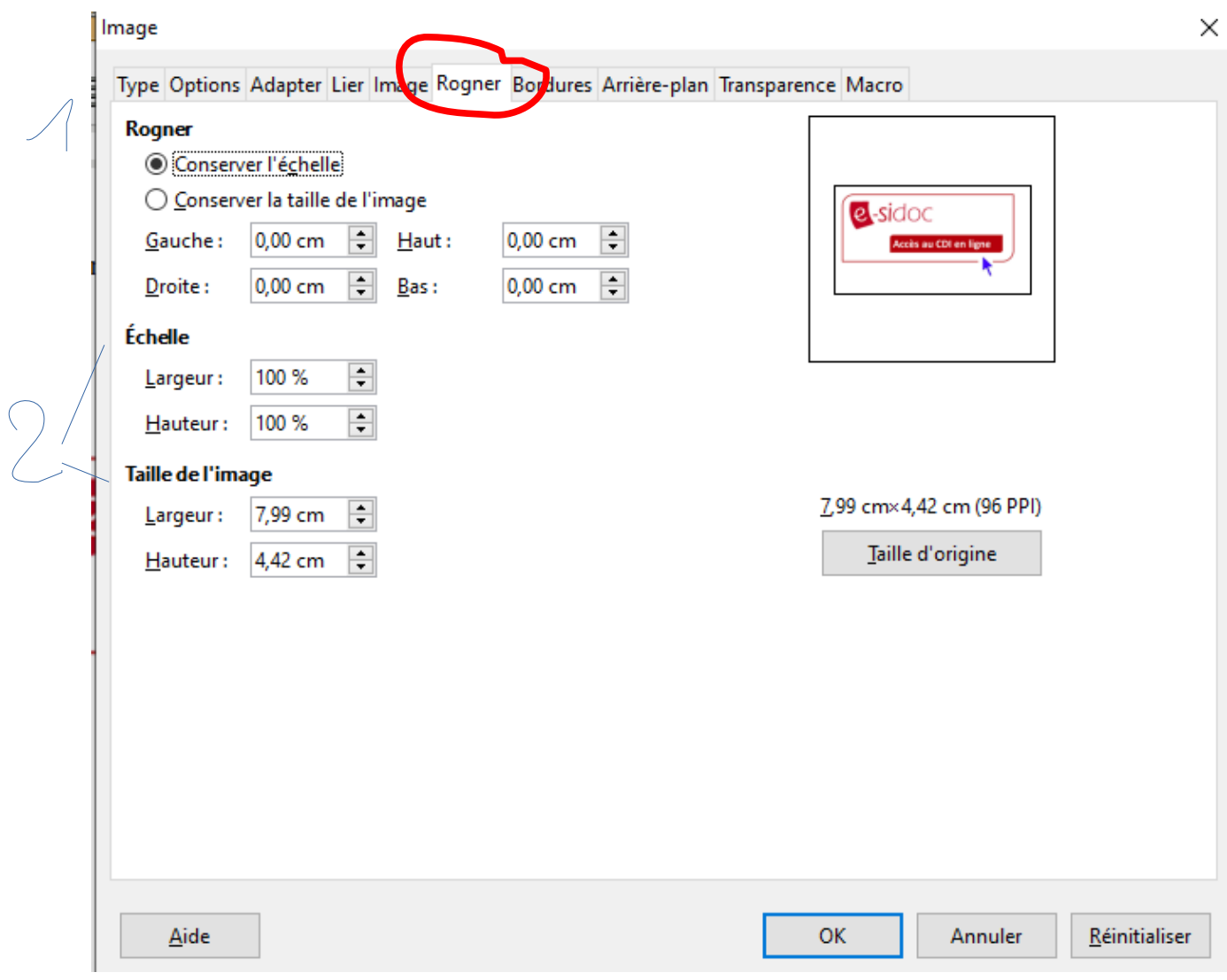